**Yardeni Research** 

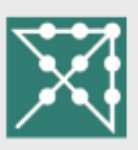

## **How to Get YRI's App**

Our website functions as an app across all digital platforms. Just follow these steps to add the YRI button to your cell phone's home screen:

## **Apple devices**

(1) Open Safari and navigate to yardeni.com

(2) Click the share button on the toolbar (it looks like a box with an upward arrow coming out the top)

(3) Select "Add to Home Screen"

(4) Customize title if desired, then click "Add"

## **Android devices**

(1) Open Chrome and navigate to yardeni.com

(2) Select "Add to Home screen" on the toolbar

(3) Customize title if desired, then click "Add"

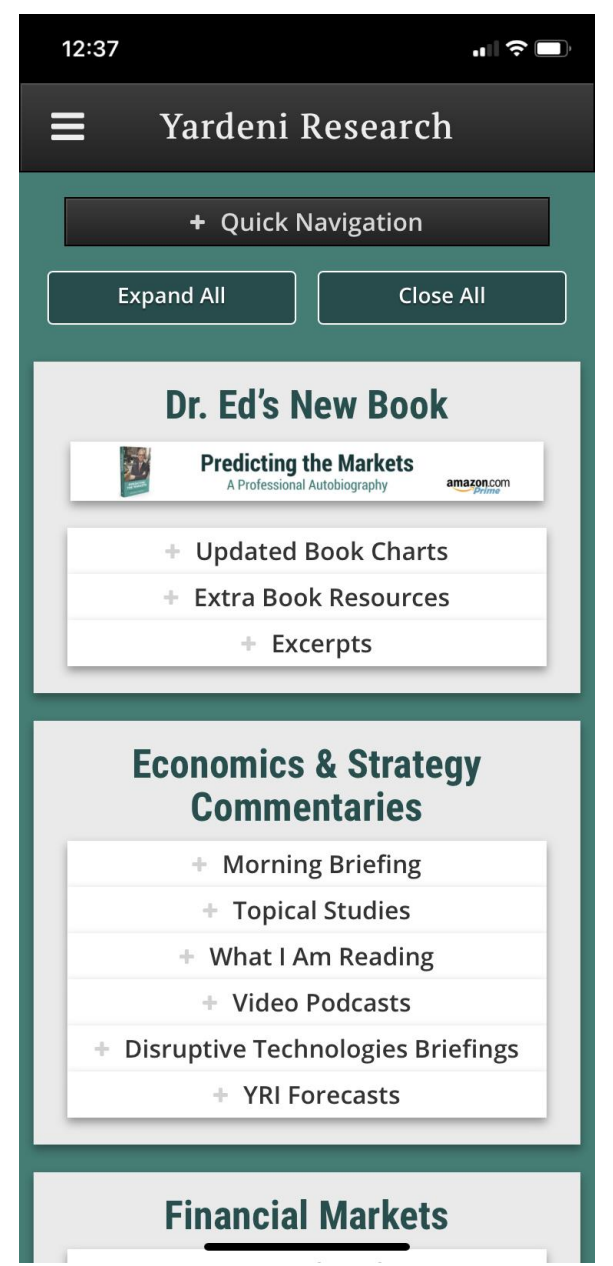